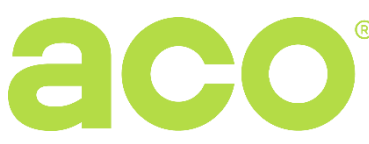

# **INSTRUKCJA OBSŁUGI CYFROWEJ CENTRALI DOMOFONOWEJ CDNP7ACC (G2)**

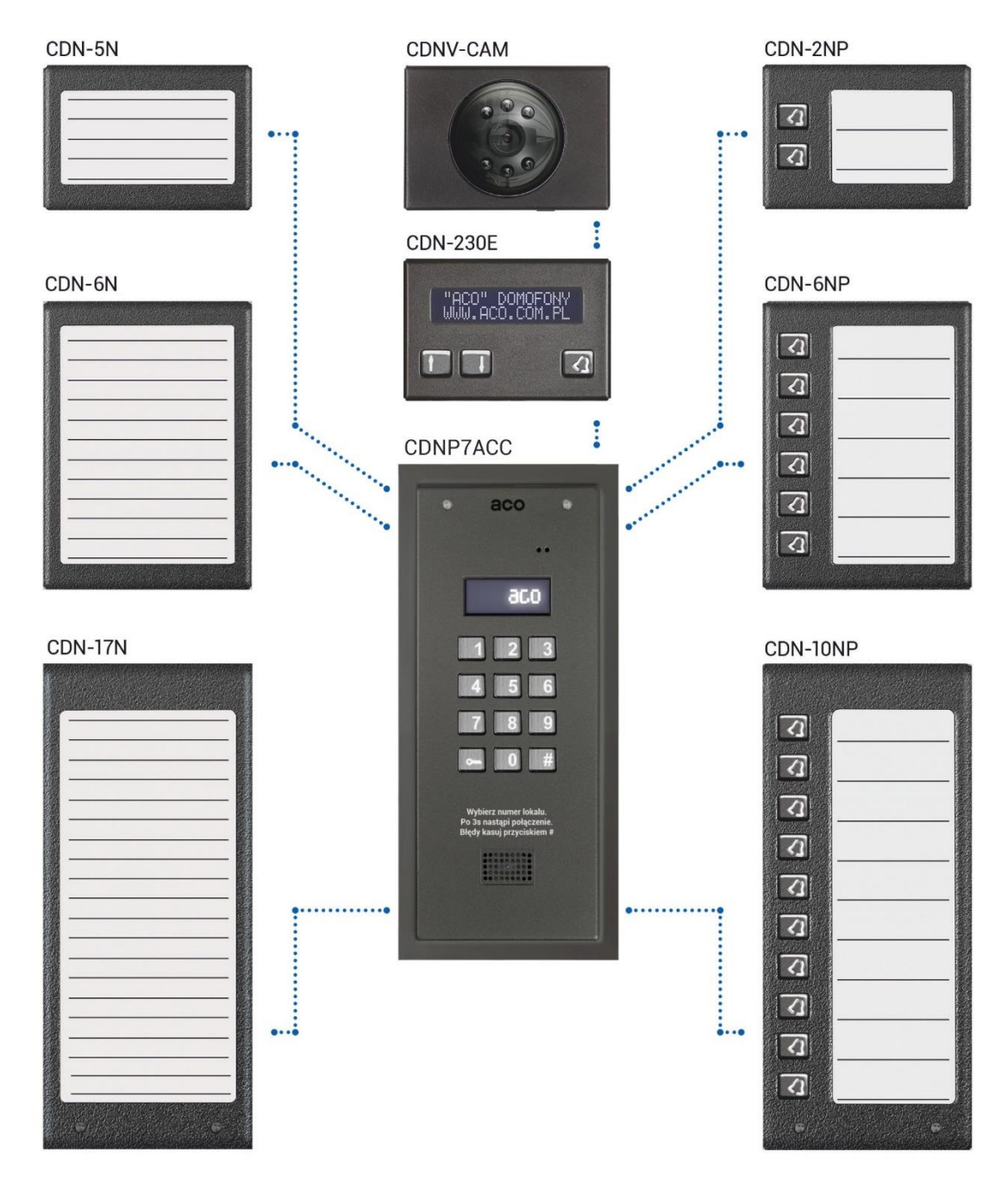

Powyższa ilustracja przedstawia przykładowe możliwości rozbudowy centrali o moduły, które można dokupić oddzielnie. W opcji dostępna jest również klawiatura z wytłoczonymi znakami alfabetu Braille'a.

# **ZASADY SKŁADOWANIA ZUŻYTYCH URZĄDZEŃ ELEKTRYCZNYCH**

Zużyte urządzenia elektryczne nie mogą być składowane wraz z innymi odpadami. Należy je składować w miejscach do tego przeznaczonych. W tym celu prosimy zwrócić się do odpowiedzialnych instytucji lub firm zajmujących się recyklingiem odpadów. - Dyrektywa 2002/96/we/ z dnia 27.01.2003.

> 62-002 Suchy Las, ul. Diamentowa 7, tel. / fax 61 843 93 72 [www.aco.com.pl](file://///serwer/magazyn/SAP/InstrukcjePubliczne/IU0409/IU0409vG_2337/www.aco.com.pl)

# **MONTAŻ CENTRALI**

Centralę montujemy na ścianie budynku (wiatrołap, przedsionek, osłonięta ściana, ściana wschodnia itp.) tak, aby zminimalizować działanie niekorzystnych warunków atmosferycznych, w szczególności wody. Zalecamy montaż centrali na wysokości około 1,35m. Ramkę centrali montujemy za pomocą kołków rozporowych lub odpowiednich śrub, dodatkowo ramkę do montażu podtynkowego montujemy za pomocą gipsu w otworze ściany. Przewody wyprowadzamy przez otwory w podstawie.

**UWAGA!** Dla prawidłowego funkcjonowania i zapewnienia bezpieczeństwa metalową ramkę należy podłaczyć do uziemienia łącząc zacisk "uziemienie" z odpowiednią instalacją ochronną (PE).

Połączenie między centralą a zasilaniem zaleca się wykonać przy użyciu przewodu o przekroju min. 1,5 mm<sup>2</sup> (np. OMY 2x1,5) o maksymalnej długości 30m. Połączenie między centralą a elektrozaczepem zaleca się wykonać przy użyciu przewodu o przekroju min. 1,0 mm<sup>2</sup> (np. OMY 2x1,0) o maksymalnej długości 7m. Za mała moc zasilania, zbyt mały przekrój przewodów oraz za długie połączenia (spadki napięć) mogą spowodować wystąpienie zakłóceń pracy urządzenia (np. zakłócenia toru audio: tzw. "buczenie" lub zadziałanie układu resetu i ponowne uruchomienie urządzenia, tym bardziej w trakcie otwierania zamka elektrycznego). Do zasilania centrali zaleca się stosować zasilacz napięcia stałego +15VDC, który podłączamy do zacisków +DC (+ELOCK) i GND (LINE-). W przypadku stosowania transformatora zasilającego 11,5VAC (napięcia zmiennego) podłączamy go do zacisków 12V~AC/AC. Dla systemów video stosujemy wyłącznie zasilacz prądu stałego 15VDC i podłączamy go do zacisków sumatora.

Elektrozaczep bez określonej polaryzacji podłączamy dowolnie do zacisków "ELOCK", stosując elektrozaczep rewersyjny należy przełączyć tryb pracy centrali na współpracę z elektrozaczepem rewersyjnym (Program 10). Przy pracy z elektrozaczepem rewersyjnym na wyjściu "ELOCK" pojawia się napięcie w zależności od zastosowanego zasilania - należy zastosować odpowiedni elektrozaczep rewersyjny. Można również zastosować moduł MOD-DC-12V, który dostarczy do elektrozaczepu rewersyjnego napięcie 12VDC w przypadku zasilania domofonu z zasilacza 15VDC lub z transformatora. Dodatkowe wyjście przekaźnikowe "OUTPUT" można wykorzystać do sterowania np. bramy wjazdowej (ustawienie fabryczne) za pomocą kodu (z "podwójnym kluczykiem") i przycisku F2 w odbiorniku. Czas zadziałania (fabrycznie 1s) i funkcje wyjścia "OUTPUT" możemy zmienić w programie komputerowym (Parametry centrali: Moduł CDN I/O - Port 2). **Wszystkie połączenia instalacji należy lutować!**

#### **Do centrali doprowadzamy następujące przewody:**

- 
- 2 żyły x 0,5mm przewodu domofonowego do podłączenia odbiorników (max 300m)

#### **Parametry elektryczne:**

- Zasilanie: **15VDC** (13,5V 15,5V) lub **11,5VAC** (±0,5V) Pobór mocy w trybie czuwania: **~0,6W**
- Maksymalny pobór prądu (bez elektrozaczepu i modułów dodatkowych): **250mA**
- Dopuszczalne obciążenie wyjścia na elektrozaczep:
- **1A lub 0,5A** dla elektrozaczepu rewersyjnego
- 2 żyły x 1,5mm<sup>2</sup> zasilanie centrali (max 30m) 2 żyły x 1mm<sup>2</sup> do elektrozaczepu (max 7m)
	- 1 żyła przewodu w żółto zielonej izolacji, do podłączenia uziemienia.
	-
	- Dopuszczalne obciążenie styków wyjścia OUTPUT (F2): **2A / 30VDC**

# **SCHEMAT POŁĄCZENIA POJEDYNCZEJ CENTRALI CDNP**

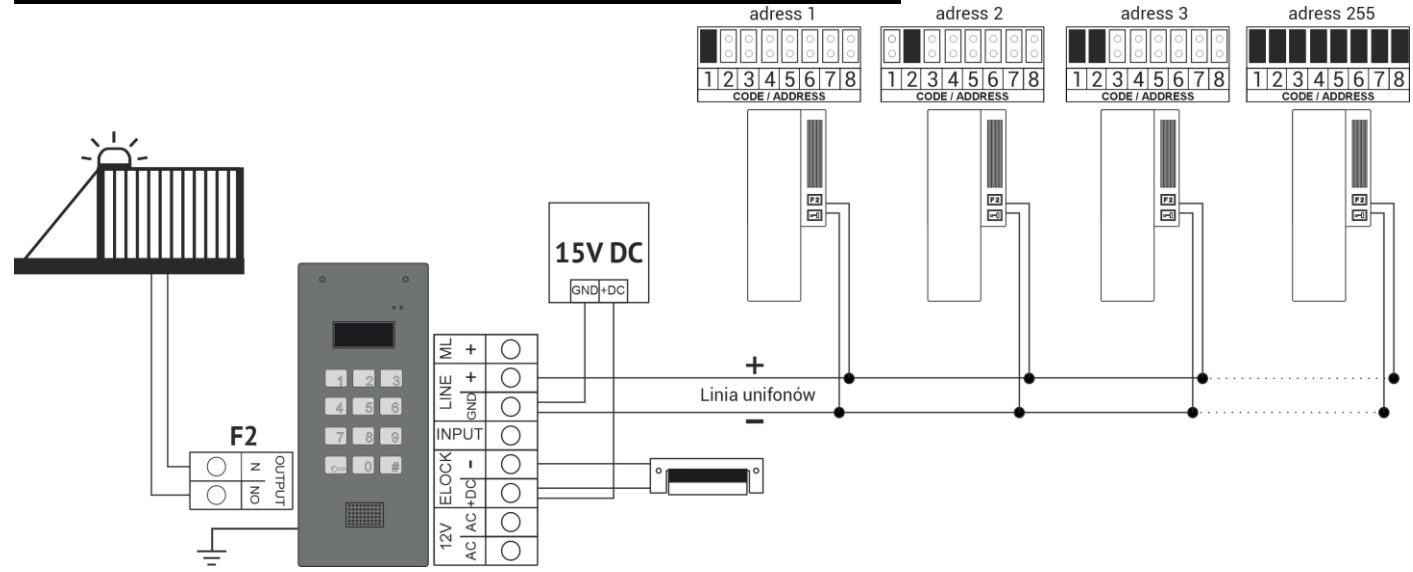

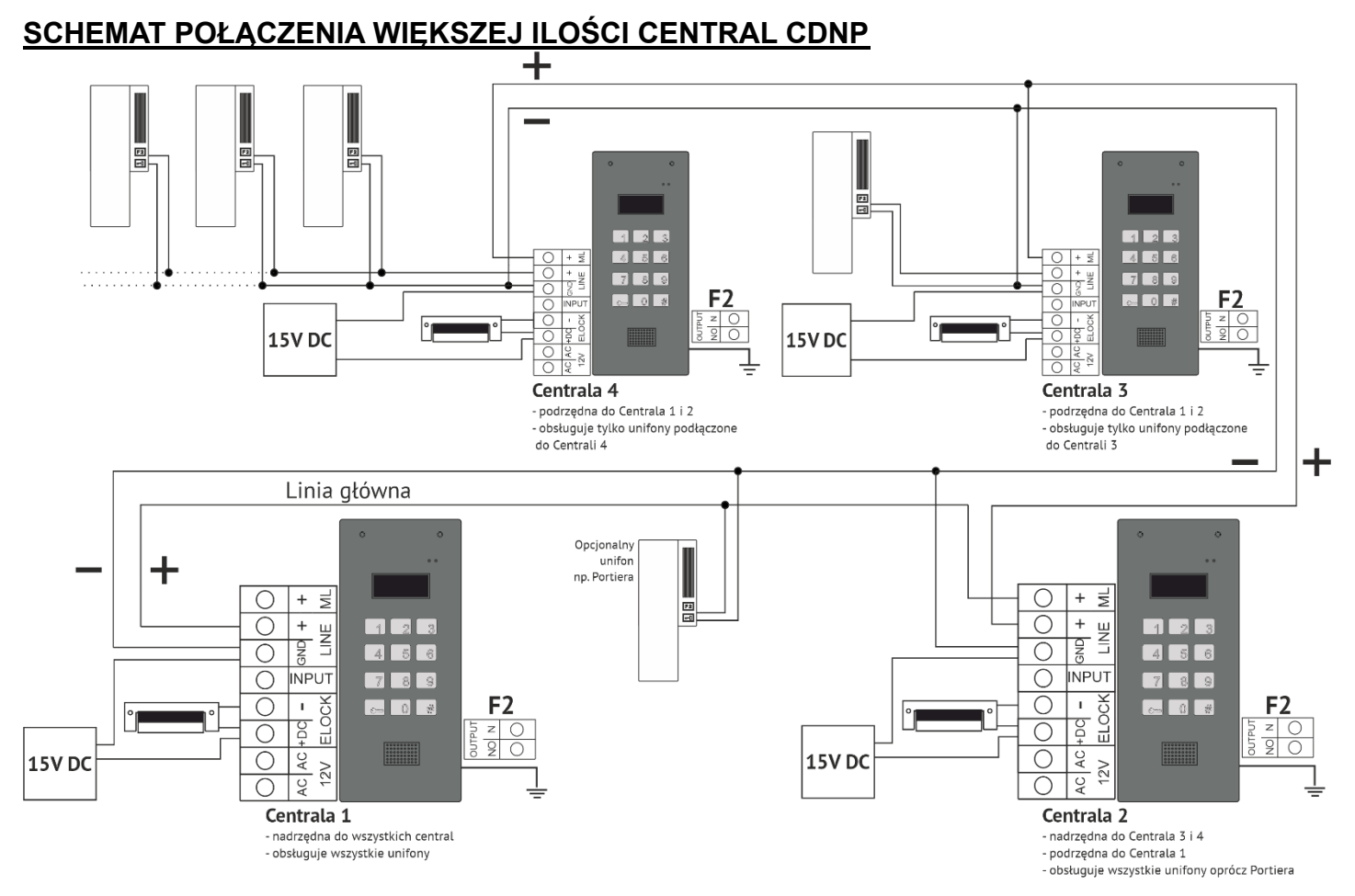

## **MONTAŻ I PODŁĄCZENIE ODBIORNIKÓW**

Odbiorniki (unifony) montujemy zgodnie z ich instrukcją montażu i podłączamy zwracając szczególną uwagę na poprawne ustawienie indywidulanego adresu w dekoderze odbiornika dla każdego lokalu i właściwe pod względem polaryzacji podłączenie do zacisków "LINE+ i LINE-" centrali. Dla przewodu 2 x 0,5 mm maksymalna odległość odbiornika od centrali wynosi 300m (dla przewodu 2 x 2,5 mm<sup>2</sup> wynosi 1000m).

## **REGULACJA POZIOMU DŹWIĘKU**

Ustawień poziomu głośności dokonujemy po uzyskaniu połączenia z odbiornikiem w następujący sposób:

- potencjometrem "MIC" regulujemy czułość mikrofonu centrali
- potencjometrem "SPK" regulujemy poziom głośności głośnika w centrali
- potencjometrem "SOUNDS" regulujemy poziom głośności dźwięków centrali

Po ustawieniu tych wartości należy kręcąc potencjometrem "BALANCE" ustalić położenie punktów, w których następuje wzbudzenie (piszczenie) w głośniku i ustawić potencjometr w połowie między tymi punktami (aby oddalić się jak najbardziej od położenia, w którym następuje wzbudzenie/piszczenie – gdy nie można ustawić położenia, w którym nie występuje wzbudzenie – należy zmniejszyć czułość mikrofonu i/lub głośność głośnika centrali. W systemie mieszanym, z różnymi odbiornikami, regulację powinno się przeprowadzać dla odbiorników głośnomówiących, ustawiając na nim maksymalną głośność rozmowy - gdy rozmowa jest "urywana", należy zmniejszyć poziom głośności głośnika w panelu i/lub czułość mikrofonu.

## **OBSŁUGA**

W stanie spoczynku na ekranie wyświetla się "Intro", które można dowolnie zmienić (domyślnie "ACO"). Fabrycznie możemy dzwonić na numery od 1 do 255, co odpowiada bezpośrednio adresom fizycznym ustawionych w odbiornikach. Z menu instalatora (program P20) należy ustawić zakres obsługiwanych odbiorników na obiekcie. Za pomocą programu komputerowego możemy m.in. ustawić dowolne wybieranie z przedziału od 0 od 999999 i przypisać je dowolnie do adresu odbiornika, ograniczyć zakres obsługiwanych odbiorników oraz edytować Intro. Dzwonienie polega na wybraniu za pomocą przycisków klawiatury numeru lokalu (lub jeżeli występuje moduł 230E, można wybrać "strzałkami" wpis i nacisnąć przycisk "dzwonka"). Po ok. 3 sek. odbiornik w wybranym lokalu zacznie dzwonić. Jeżeli w trybie dzwonienia połączenie zostanie odebrane można prowadzić rozmowę i otwierać drzwi. Otwieranie drzwi kodem użytkownika (lokatora) polega na wybraniu klawiaturą numeru lokalu, zatwierdzeniu przyciskiem "klucz" i wybraniu indywidualnego dla każdego lokalu czterocyfrowego kodu. W celu wydrukowania pełnej tabeli kodów wszystkich użytkowników lub gotowych wizytówek dla lokatorów wraz z instrukcją użytkowania, należy skorzystać z "Generatora kodów ACO" dostępnego na stronie www.aco.com.pl/aco generator/. Dla każdej centrali

tabela kodów jest wpisana fabrycznie z tyłu urządzenia jako 4-cyfrowy numer i aby w każdej centrali działały te same kody otwierania, należy użyć tej samej tabeli kodów. Otwieranie jednym z pięciu kodów administratora polega na wybraniu klawiaturą przycisku "klucz", a następnie sześciocyfrowego kodu. Kod administratora przeznaczony jest dla osób administrujących budynek, np.: służb technicznych, listonoszy, gospodarzy domu itp. Otwieranie drzwi nastąpi również po zbliżeniu wpisanego do urządzenia breloka zbliżeniowego (lokatora lub administratora). Jeżeli brelok nie jest wpisany słychać będzie w głośniku potrójny "beep". W trakcie otwierania drzwi na wyświetlaczu pojawia się napis "**Wejdź!**". Natychmiastowe otwieranie drzwi nastąpi również po zwarciu wejście dodatkowego **INPUT** do masy (GND) – podłączenie przycisku wyjścia. Uruchomienie wyjścia **OUTPUT** nastąpi po naciśnięciu przycisku F2 w odbiorniku w czasie rozmowy lub po wpisaniu kodu użytkownika – należy nacisnąć dwukrotne przycisku "klucz" przed wpisaniem tego samego kodu, co dla podstawowego otwierania (na wyświetlaczu pojawi się napis "**Wyj-2**"). W przypadku korzystania z ACC uruchomienie drugiego wyjścia nastąpi po naciśnieciu przycisku "klucz" i zbliżeniu wpisanego do urządzenia breloka zbliżeniowego.

#### **PROGRAMOWANIE CENTRALI**

Centrala posiada możliwość zmiany podstawowych ustawień z poziomu wbudowanego menu instalatora. Wejście do menu instalatora: należy wcisnąć przycisk "klucz" i w ciągu 5 sekund wpisać "1507xxxx", gdzie "xxxx" to czterocyfrowe hasło instalatora, które fabrycznie odpowiada czterem ostatnim cyfrom numeru seryjnego produktu dostępnego na naklejce od tyłu urządzenia i powinno być zmienione na własne! (menu 7). Potwierdzeniem wejścia w menu instalatora jest sygnał dźwiękowy, pojawienie się na wyświetlaczu wersji oprogramowania i po chwili programu nr 0: "Otwie". Menu zmieniamy przyciskami "2" w górę i "8" w dół. Przyciskiem "Klucz" wchodzimy w aktualnie wyświetlane menu oraz zatwierdzamy wprowadzone wartości. Przyciskiem "#" cofamy się, anulujemy zmiany i wychodzi z menu instalatora. W trybie instalatora możliwe jest zresetowanie (ponowne uruchomienie) centrali poprzez wciśnięcie jednocześnie przycisków 7 i 9. W momencie wyjścia z menu instalatora, wyświetlana jest aktualna temperatura wewnątrz centrali. **UWAGA!** Pełna konfiguracja centrali możliwa jest za pomocą oprogramowania komputerowego ("x700") do pobrania darmowo ze strony [www.aco.com.pl](file://///serwer/magazyn/SAP/InstrukcjePubliczne/i.bukowska/Downloads/www.aco.com.pl). Do podłączenia centrali z komputerem wymagany jest opcjonalny kabel CDN-USB, który należy dokupić oddzielnie. Ze strony www można również pobrać oprogramowanie do zarządzana brelokami zbliżeniowymi ("ACC\_v7x") oraz rozszerzoną instrukcje obsługi centrali CDNP wraz z opisem typowych problemów.

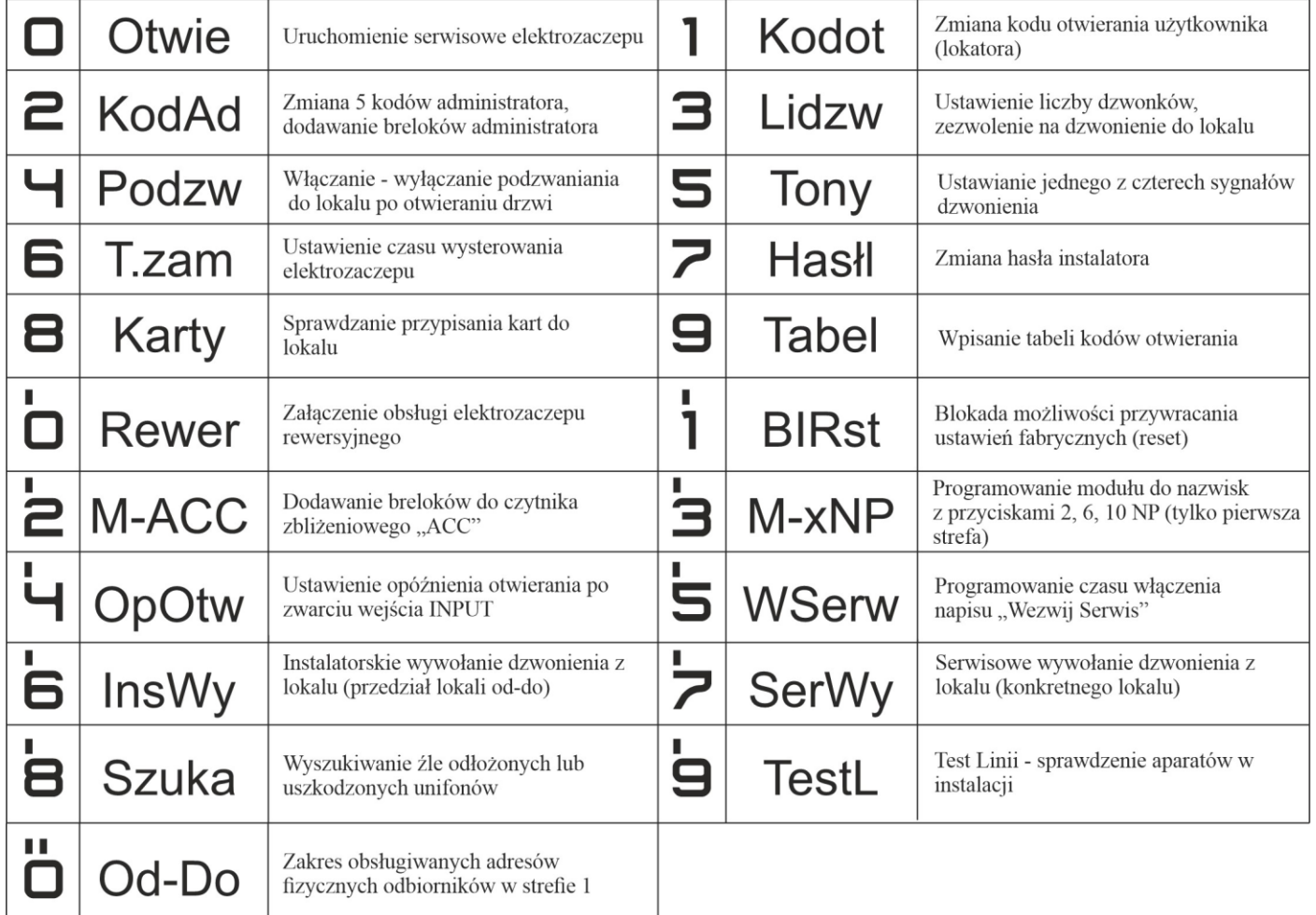

## **PROGRAMY REALIZOWANE PRZEZ MENU INSTALATORA:**